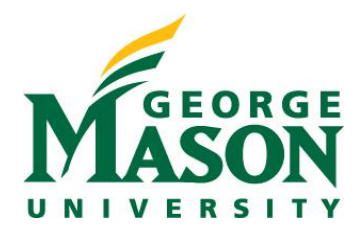

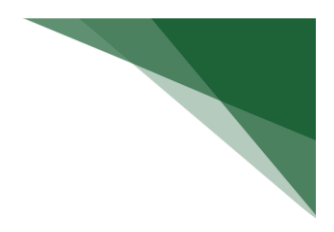

## **RAMP COI: Disclosing Family Members**

When a discloser has an immediate family member that is also a GMU employee, users must complete an Immediate Family Waiver using the Pre-Approval Request function in RAMP. Below are instructions on how to disclose immediate family members.

## **Complete a Pre-Approval Request**

In your browser, navigate to<https://coi.ramp.gmu.edu/coi/> and perform your SSO login using your Mason NetID.

Once you are in RAMP COI, if you do not see your Disclosure Profile workspace, select the COI tab at the top menu.

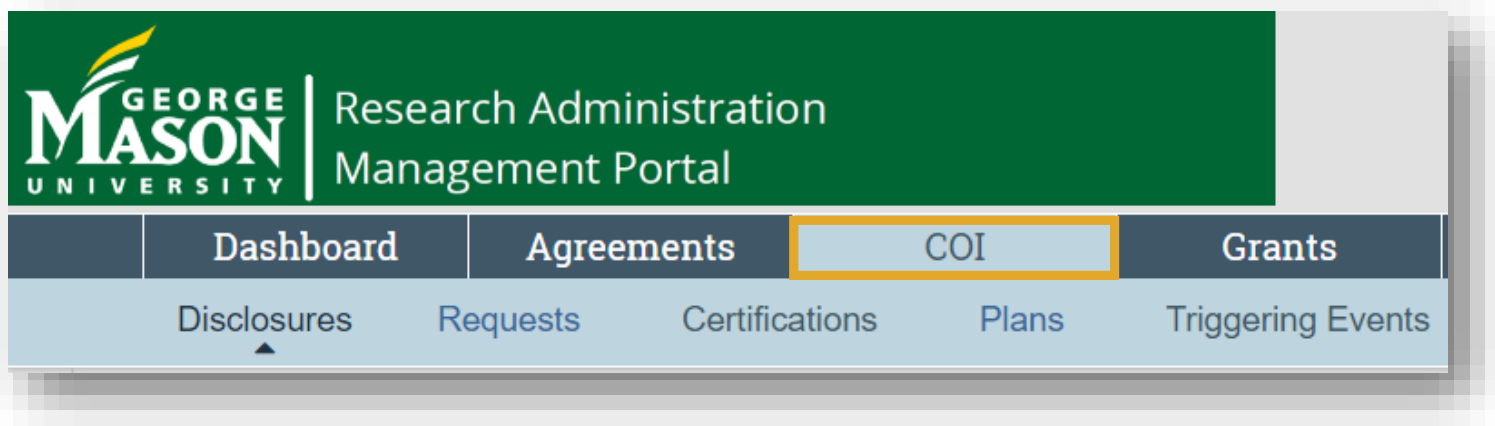

Select the **Pre-Approval Request** button at the left of the page.

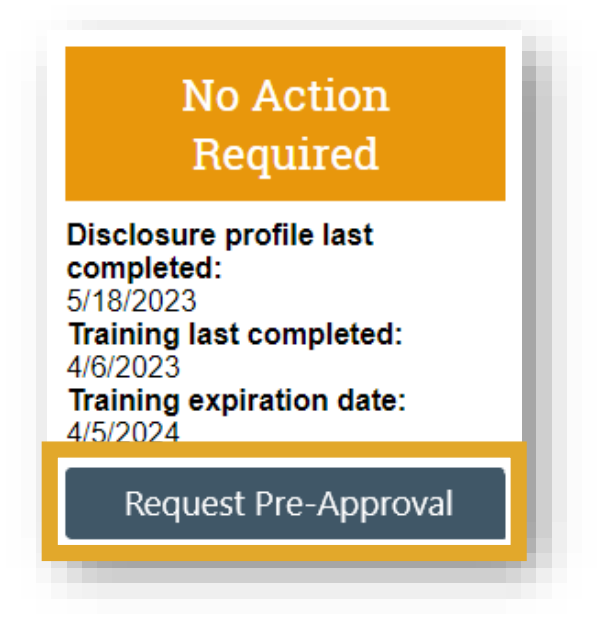

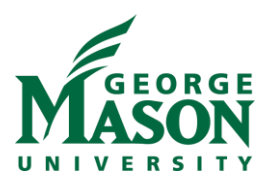

From the Request Type menu, select the **Immediate Family Waiver**.

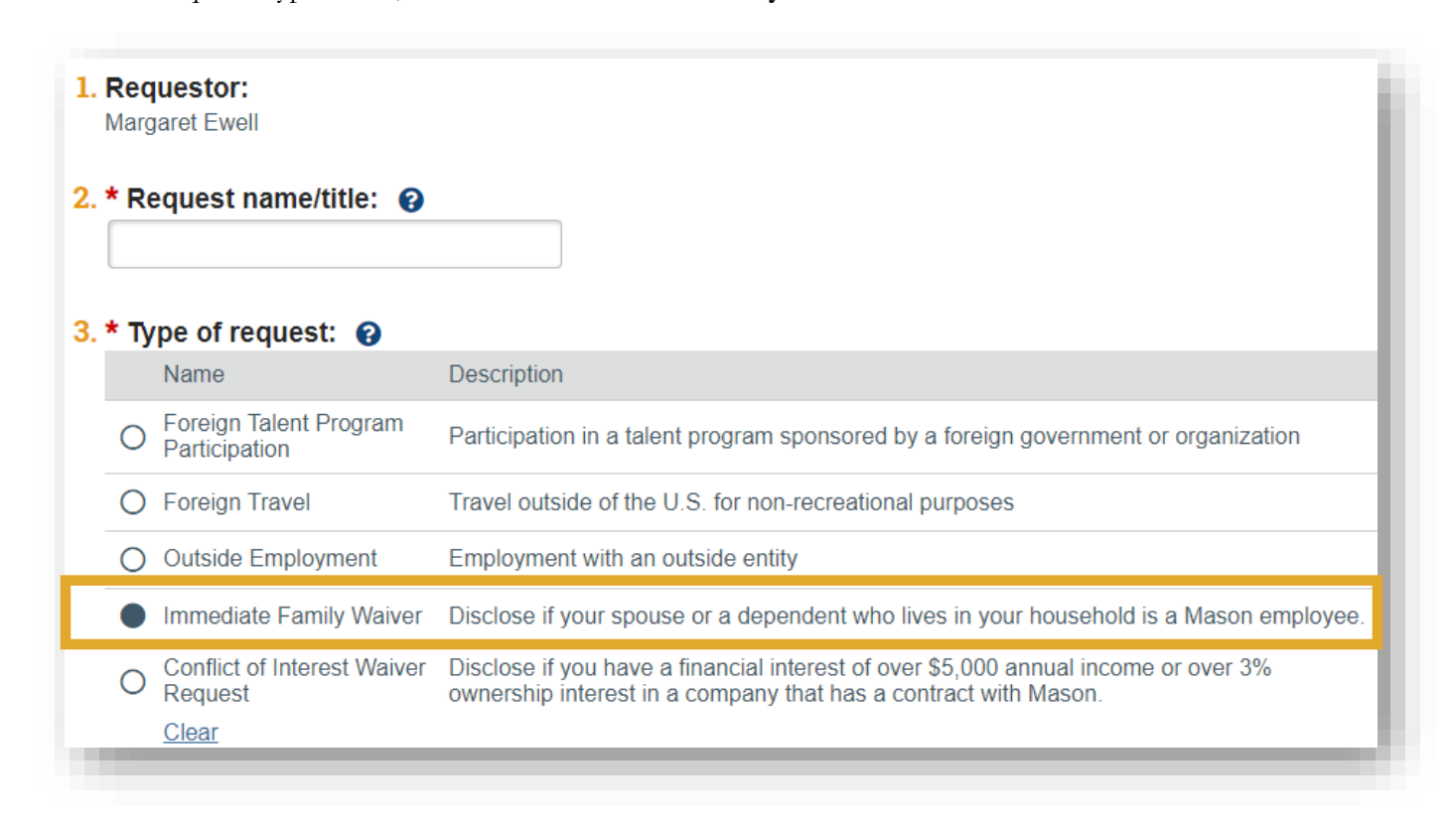

Select **Continue**, then complete the Immediate Family Waiver Information SmartForm.

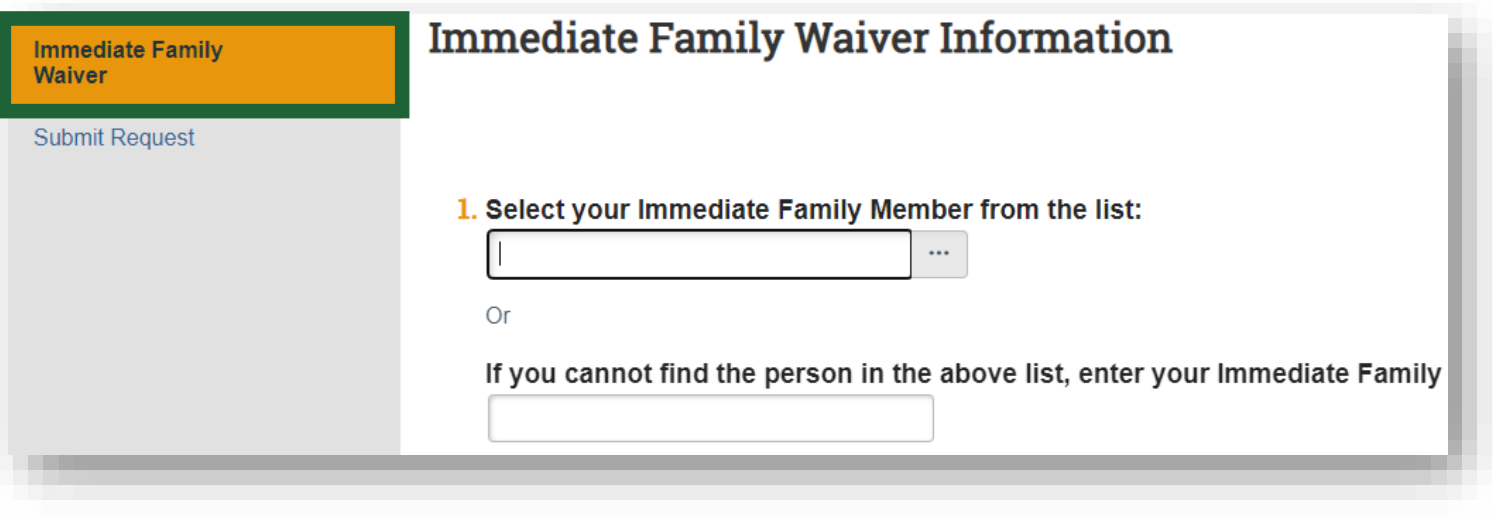

After completing the form select **Submit** in the Submit Request SmartForm.

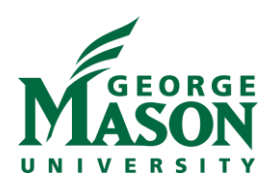

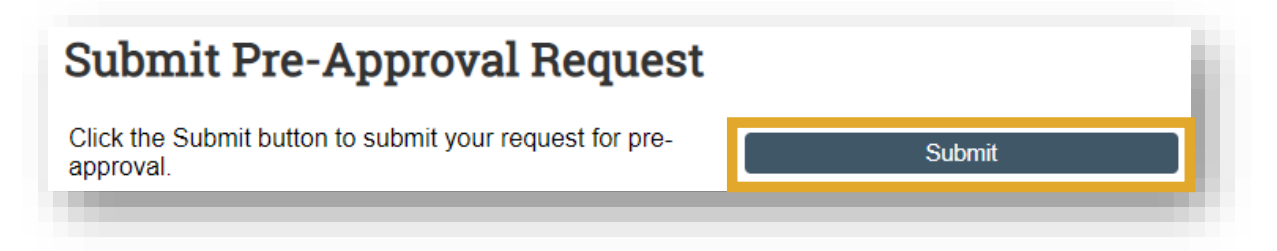

Finally, certify that the information provided is complete and accurate.

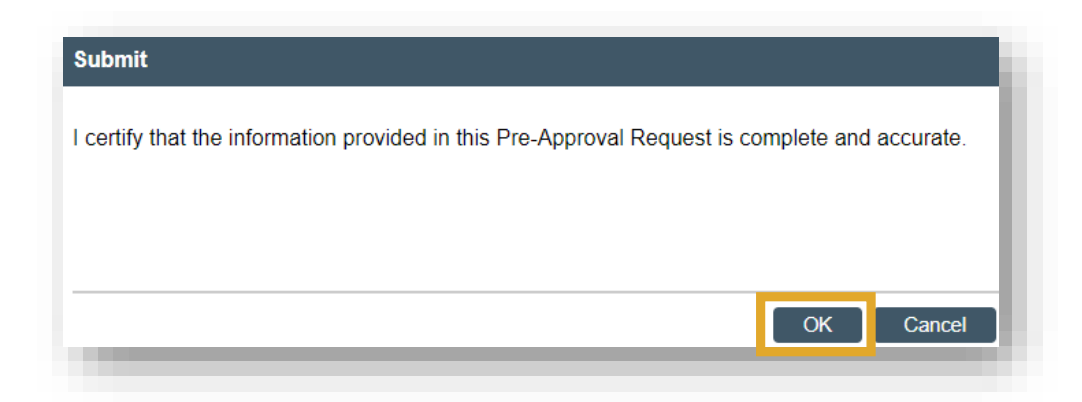

Once submitted, the request is routed automatically to HR for review and then to Elizabeth Woodley for final approval. You can view the status of the request in the dashboard.

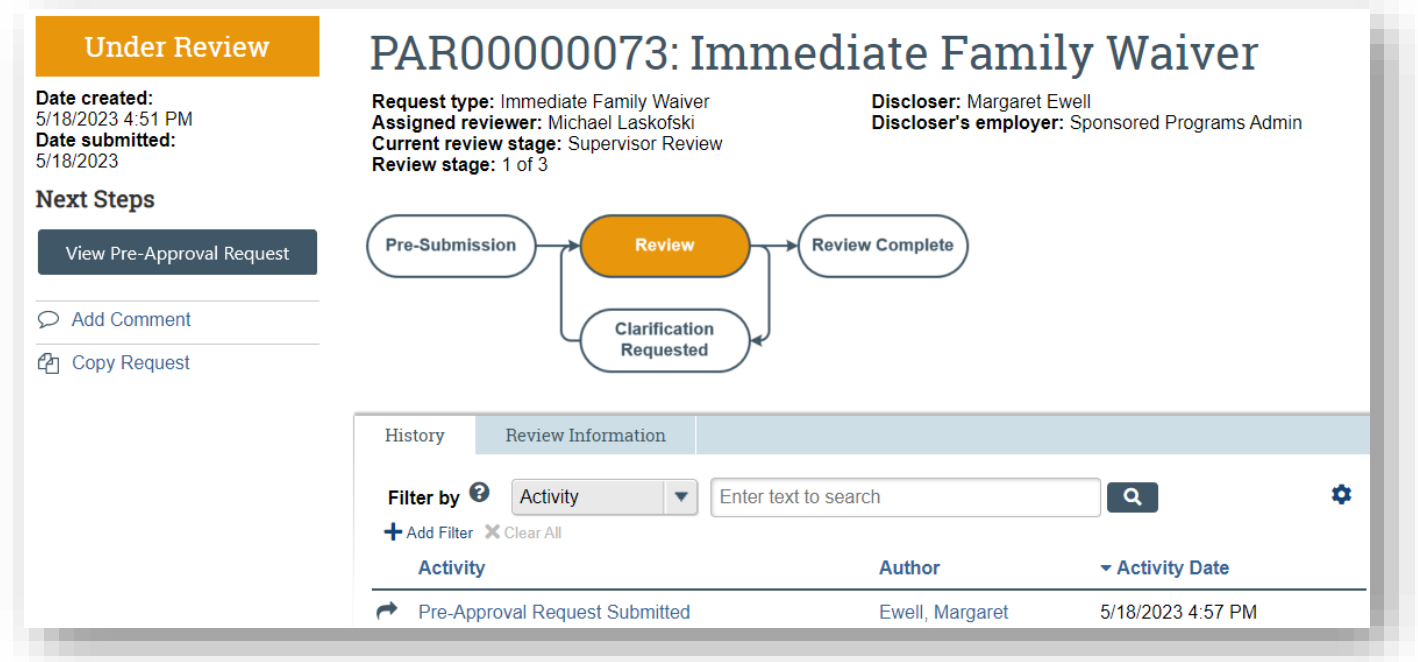